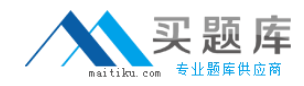

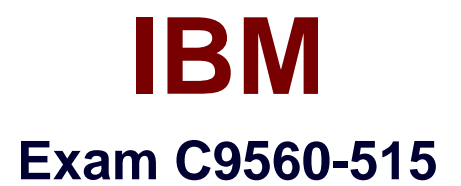

# **IBM SmartCloud Application Performance Management V7.7 Fundamentals**

**Version: 6.0**

**[ Total Questions: 50 ]**

[http://www.maitiku.com QQ:860424807](http://www.maitiku.com)

## **Question No : 1**

Which three options are valid for threshold limits in the IBM SmartCloud Application Performance Management user interface?

- **A.** Fatal
- **B.** Critical
- **C.** Normal
- **D.** Warning
- **E.** Operational
- **F.** Informational

#### **Answer: A,D,F**

#### Reference:

http://publib.boulder.ibm.com/infocenter/tivihelp/v63r1/topic/com.ibm.apm.doc\_7.6/apmui76 \_user.pdf (page 231)

#### **Question No : 2**

What are the benefits of workflows (sometimes called policies)?

**A.** They allow taking more than one action either in parallel or sequentially.

**B.** They allow sending data to a problem ticketing system to open a problem record.

**C.** They allow using robotic scripts to execute a transaction and receive transaction response times.

**D.** They allow evaluating a variable value against a previous value to determine if a situation is occurring.

#### **Answer: D**

#### **Question No : 3**

Which information is provided on the Events tab of the IBM SmartCloud Application Performance Management (SCAPM) V7.7 user interface (Ul)?

- **A.** The events forwarded to IBM Tivoli Netcool/OMNIbus.
- **B.** All events where the SCAPM Ul user defined threshold is breached.

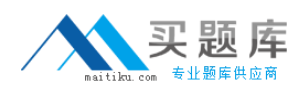

**C.** IBM Tivoli Monitoring (ITM) situation events for SCAPM Ul defined application(s).

**D.** All ITM situation events available in the Tivoli Enterprise Portal.

## **Answer: A**

**Question No : 4**

Which IBM SmartCloud Application Performance Management component is used to create a script for automated Citrix user interface testing?

- **A.** Citrix ICA Reporter
- **B.** Mercury LoadRunner
- **C.** Rational Performance Tester
- **D.** Rational Transaction Script Tester

#### **Answer: A**

## **Question No : 5**

How is the Application Management Configuration Editor started?

**A.** Log in to Tivoli Enterprise Portal and choose Application Management Configuration from the Edit menu.

**B.** Open Manage Tivoli Enterprise Monitoring Services and choose the Application Management Configuration Editor.

**C.** Log into Tivoli Enterprise Portal Server and start the command:/opt/iBM/iTM/bin/itmcmd config -A a2.

**D.** Log in to the IBM SmartCloud Application Performance Management user interface and choose the Application Management Configuration Editor from the AH My Applications widget box.

#### **Answer: A**

## **Question No : 6**

What can be performed from the IBM SmartCloud Application Performance Management V7.7 user interface?

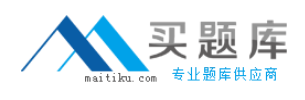

- **A.** Restart an APM agent.
- **B.** Modify the configuration of an agent.
- **C.** Modify the threshold value of a metric.
- **D.** Modify the IBM Tivoli Netcool/OMNIbus configuration.

## **Answer: C**

## **Question No : 7**

Which two IBM WebSphere products can be monitored in the IBM SmartCloud Application Performance Management V7.7 user interface?

- **A.** IBM WebSphere IB
- **B.** IBM WebSphere MQ
- **C.** IBM WebSphere WTX
- **D.** IBM WebSphere APM
- **E.** IBM WebSphere DataPower

#### **Answer: B,E**

## **Question No : 8**

How can agentless agents collect data on Windows servers?

- **A.** PMI
- **B.** WMI
- **C.** SMTP
- **D.** Syslog

**Answer: D**

## **Question No : 9**

While customizing the IBM SmartCloud Application Performance Diagnostics user interface, what happens when the size of a widget is changed?

**A.** The size of its text changes.